# EIS Bridge Tool & New CERS Elements

Jonathan Miller

### **Overview**

- Bridge Tool Basics
	- ▶ Why is it Needed?
	- How it Works
	- What is Does (And Doesn't Do)
- **Examples** 
	- $\blacktriangleright$  Need to Create New Items
	- **Using Existing Items**
- Final Notes

### Bridge Tool Basics – Why Is It Needed?

▶ Created in 2008 to Assist Agencies in Converting "Flat File" Formats of Data to Extensible Markup Language (XML)

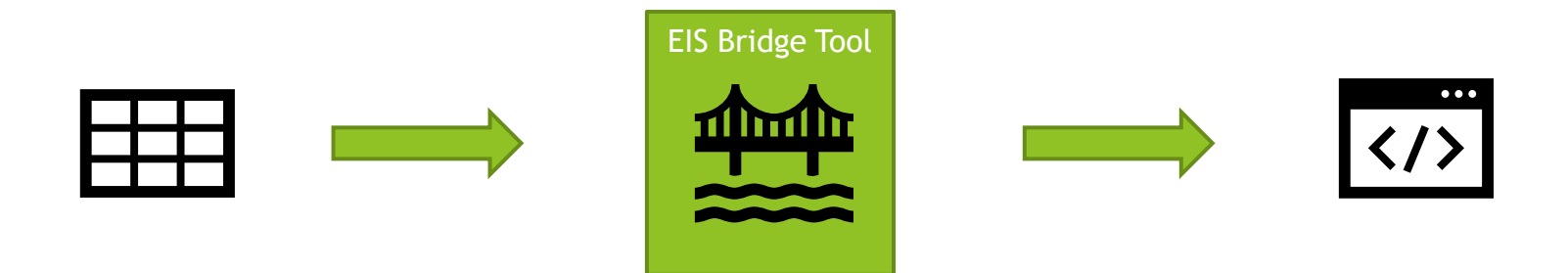

Source Data Available in Spreadsheets or Some "Flat File" Formatted Style MS Access Application That Converts the Table-Style Data to XML Format

All Files Submitted Through the Exchange Network Must be in XML. This is the File That is Submitted to EIS.

## Bridge Tool – New Feature

### Main Menu

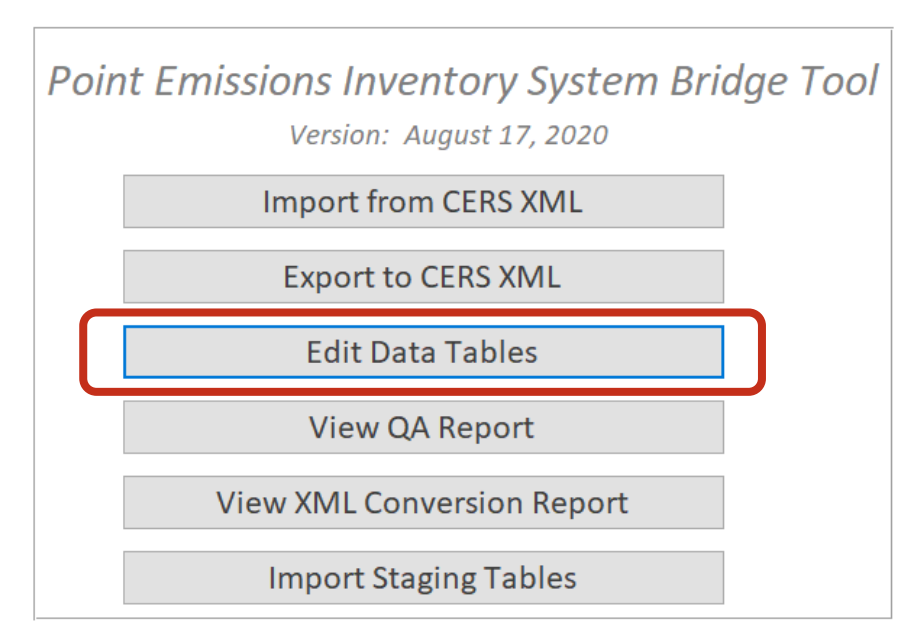

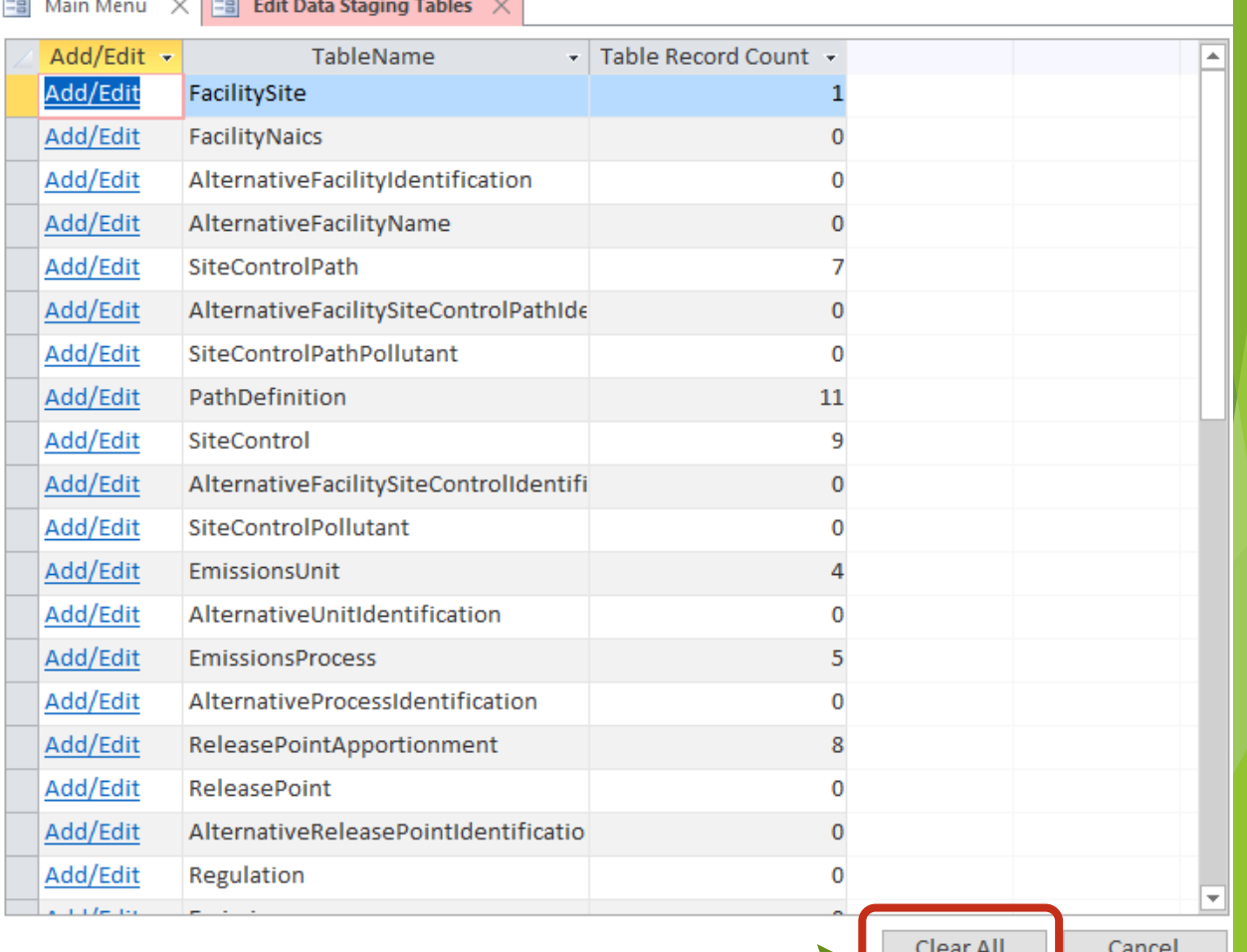

or <del>and</del> support the company of the

Removes All Records from All Tables

### Quick Overview of New Controls

- ▶ Create an Inventory of Control Equipment at a Facility
	- Provide a Control Type Code
	- $\blacktriangleright$  Provide an Identifier
- Map Out How Emissions Stream Interacts with These Controls. These are Called "Control Paths" in EIS.
	- Need a Path Name
	- $\blacktriangleright$  Need an Identifier
	- The "Path Definition" table defines how the controls are connected (You may link other Paths as part of this definition as well).
- ▶ Controlled Pollutants May be Defined at the Control (How the Individual Control Device Reduces Emissions) or Path (How the Collection of Devices Control the Emissions)
- Connect a Control Path to a Release Point Apportionment

### Bridge Tool Basics – How it Works

▶ There are Different Bridge Tools for the Different Formats of Data

- **Facility Inventory & Point Emissions**
- ▶ Non-Point / On-Road / Non-Road Data Categories
- **Daily Event Data**
- ▶ Series of Tables are "Linked" Together to Form Relationships
	- ▶ There are Multiple Ways to Define the Relationships
	- ▶ Be Consistent Between the Different Components
- The Items That are Linked Depends on the Type of Data Involved

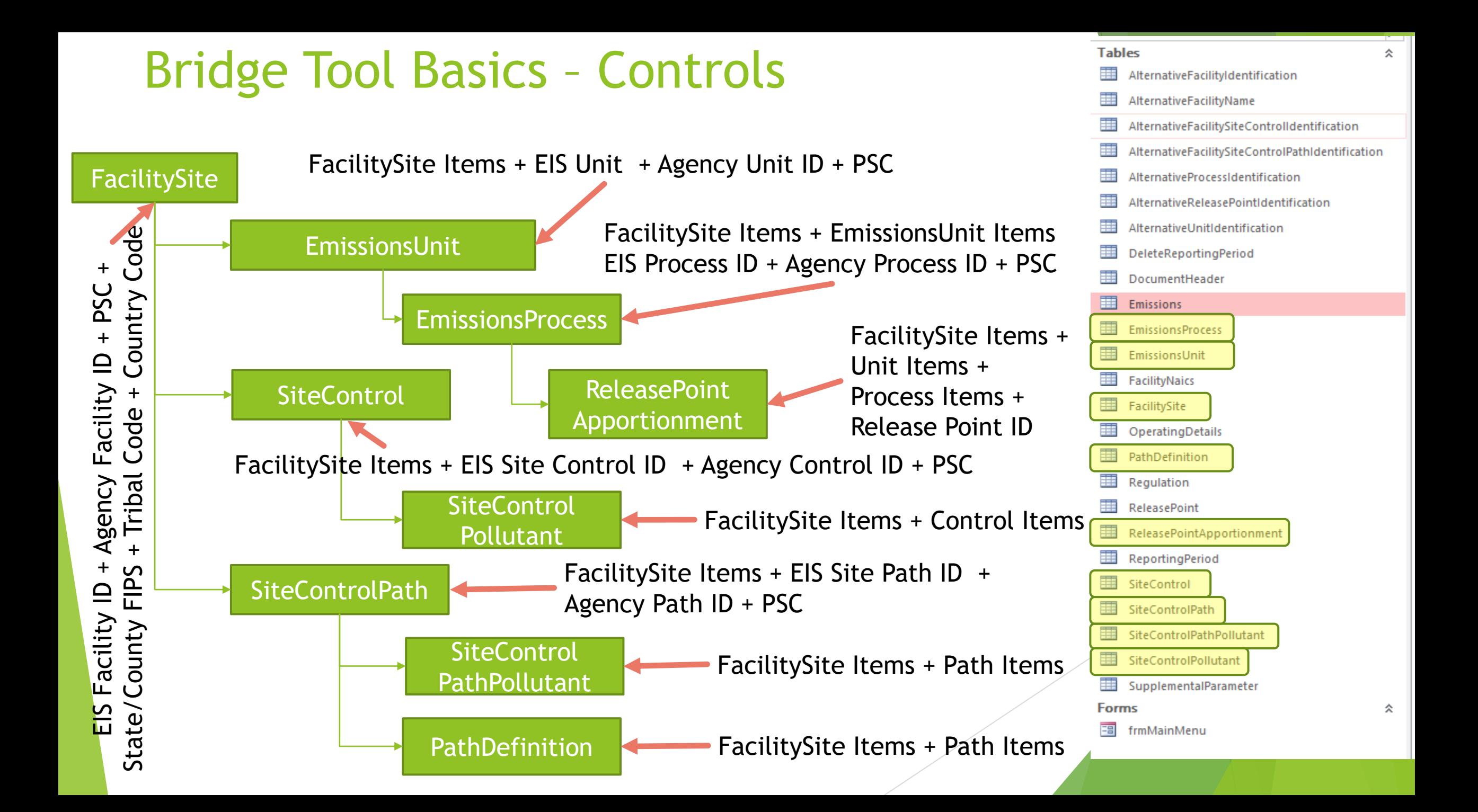

### A Bit More About Identifiers

- $\blacktriangleright$  FacilitySite
	- Agency Facility  $ID$  + PSC + FIPS County (or Tribal Code)
	- EIS Facility Site ID
- EmissionsUnit
	- ▶ FacilitySite ID PLUS ONE of the Following
	- Agency Unit  $ID + PSC$
	- EIS Emissions Unit ID
- **EmissionsProcess** 
	- EmissionsUnit PLUS **ONE** of the Following
	- $\blacktriangleright$  Agency Process ID + PSC
	- EIS Emissions Process ID
- **SiteControl** 
	- **FacilitySite ID PLUS ONE** of the Following
	- Agency Contol  $ID + PSC$
	- EIS Control ID
- **SiteControlPath** 
	- **FacilitySite ID PLUS ONE** of the Following
	- Agency Path  $ID + PSC$
	- EIS Path ID

### Examples

- ▶ We will Assume All Facility, Release Point, Unit, and Process Information Already Exists for These Example Records.  $\rightarrow$  That Means we Just Need the Identifiers for Those Items. We will use the Agency Identifier method for these Examples. So there will be empty columns for the Associated EIS Identifier Fields.
- ▶ Need to Set Up Controls, Paths, and Release Point Apportionments
- All Pollutant Reductions to be Defined at the Path Level. Would Work the Same if the Pollutants were Defined at the Control Level (Just Use the Other Table).

### Example 1 – Process is Uncontrolled

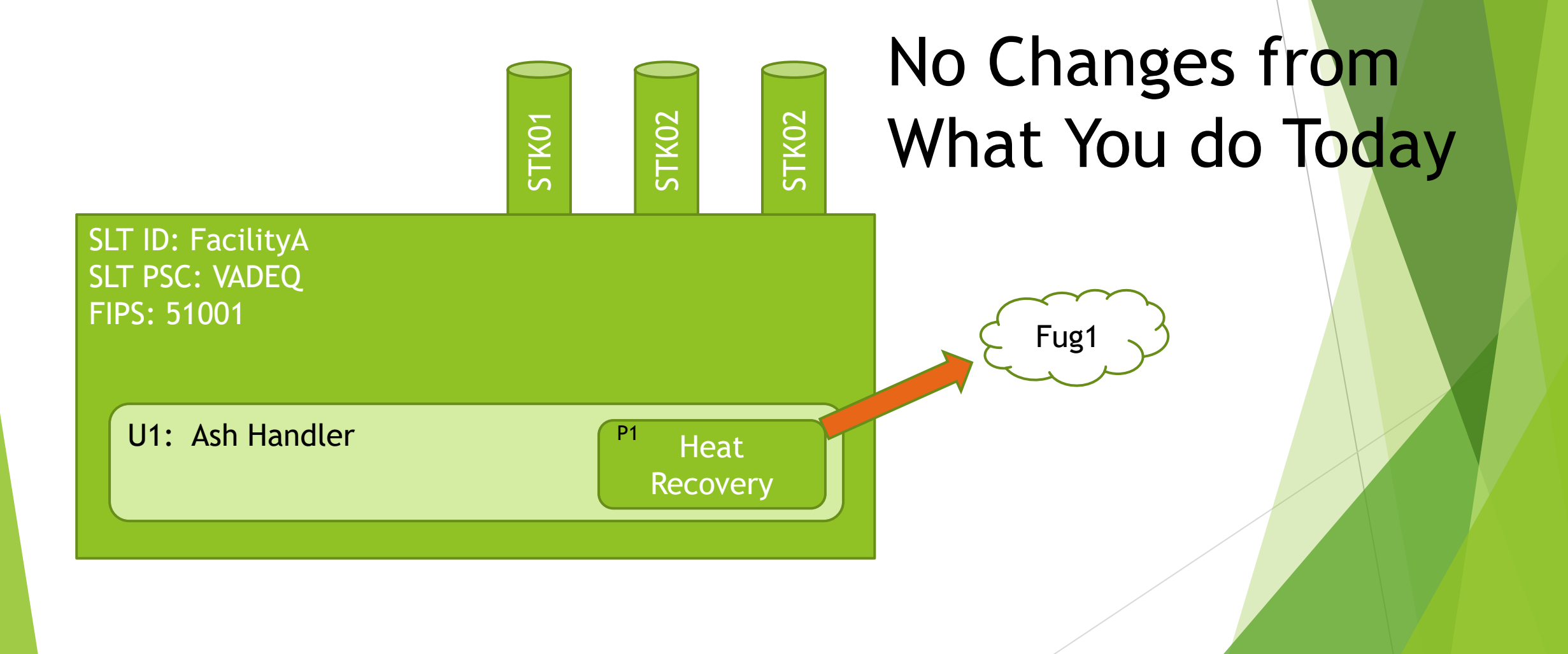

### Example 1: In the Bridge Tool

### FacilitySite Table

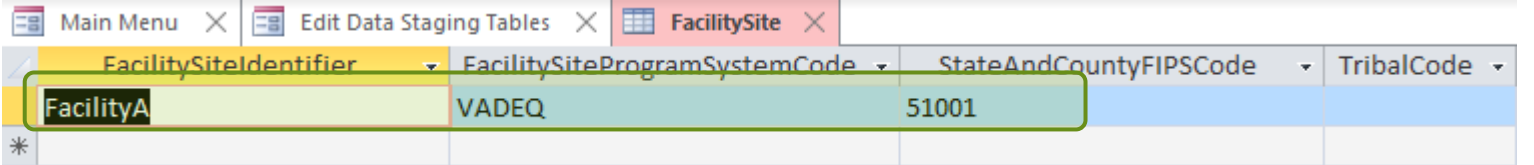

### EmissionsUnit Table

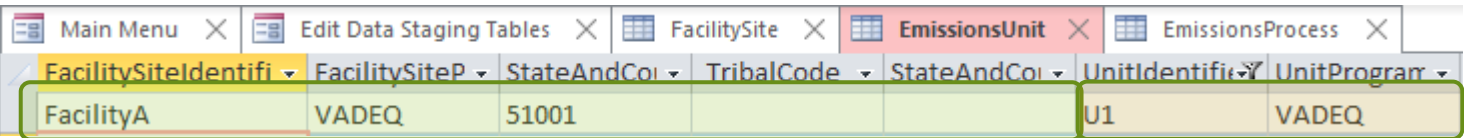

#### EmissionsProcess Table

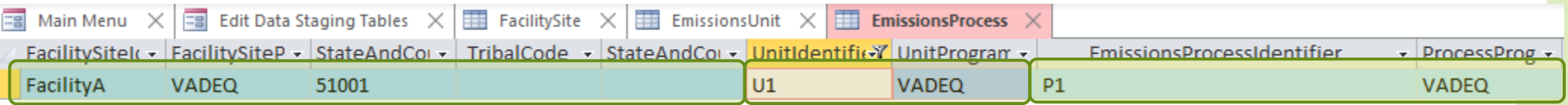

#### ReleasePointApportionment Table

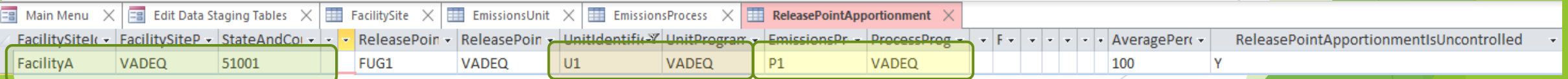

STK01

SLT ID: FacilityA

SLT PSC: VADEQ

U1: Ash Handler

FIPS: 51001

STK02

**P1** Heat Recovery

STK02

Fug1

### Example 2 – Process is Controlled – Single Stream / 1 Control Device

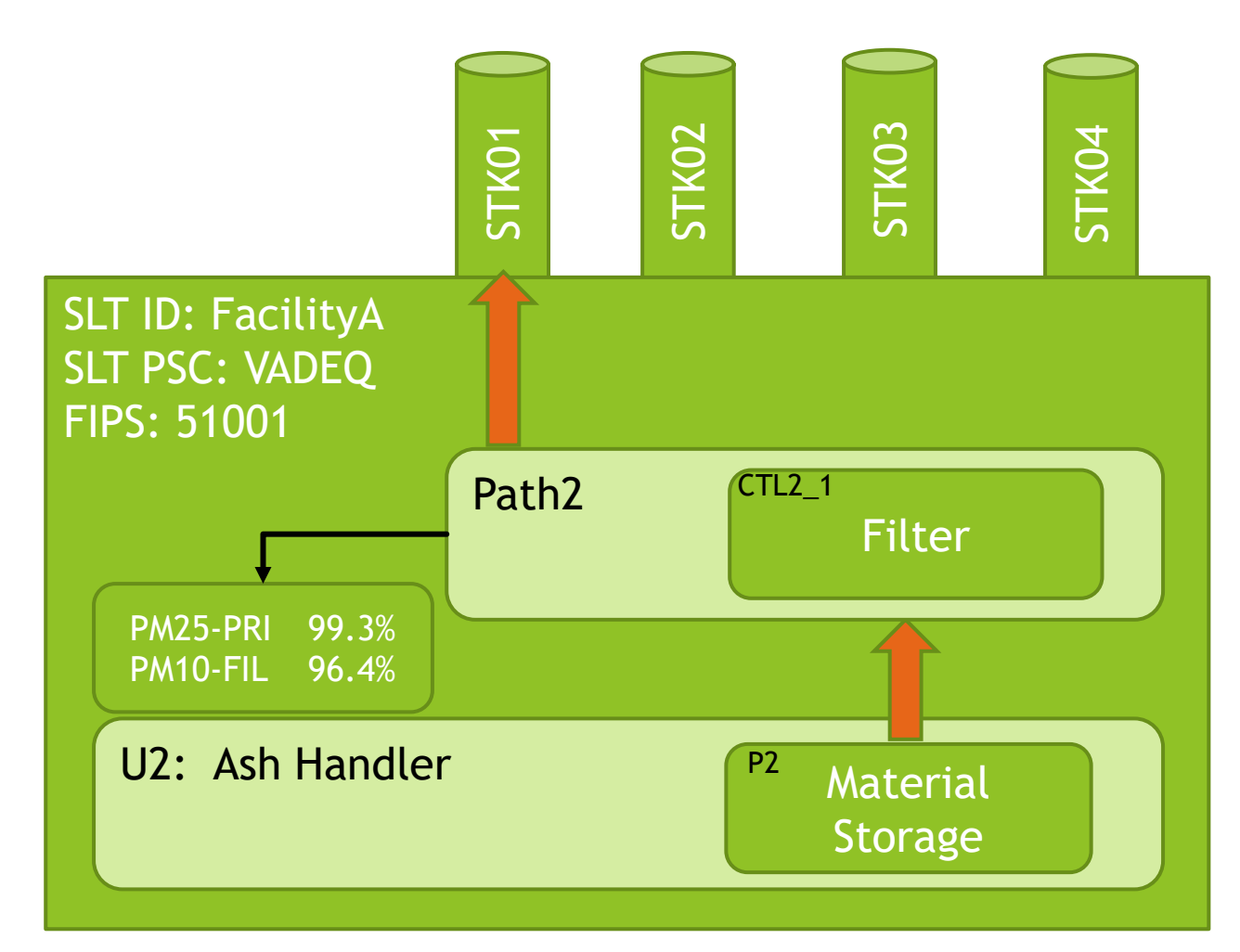

## Example 2 – In the Bridge Tool {Page 1}

### FacilitySite Table

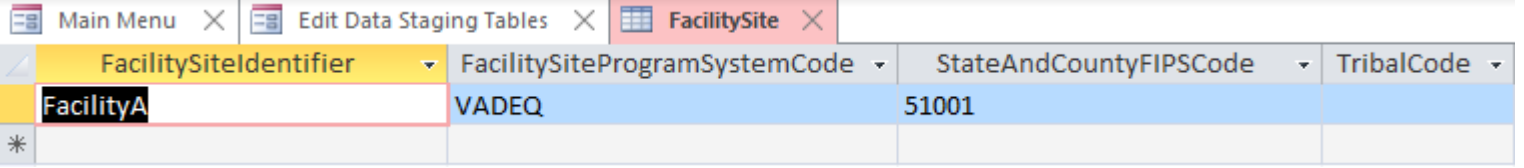

#### EmissionsUnit Table

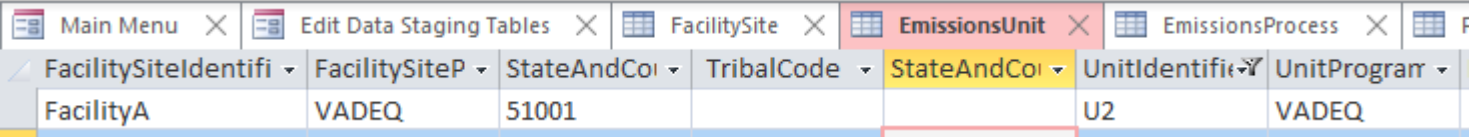

#### EmissionsProcess Table

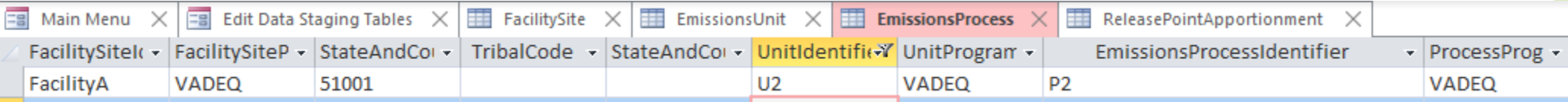

#### SiteControl Table

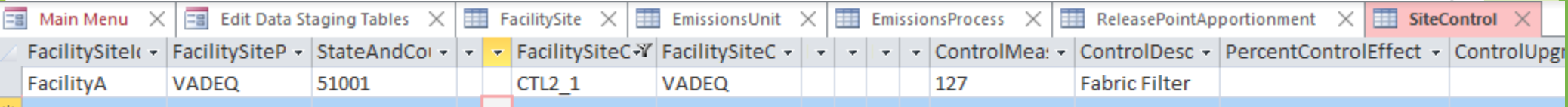

## Example 2 – In the Bridge Tool {Page 2}

#### SitePath Table

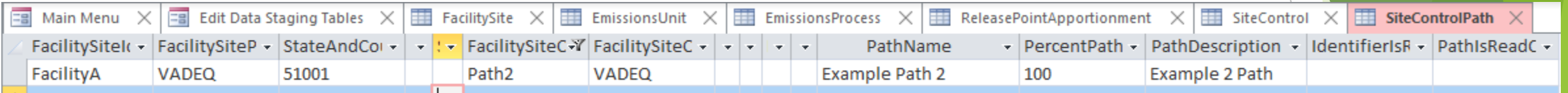

#### PathDefinition Table

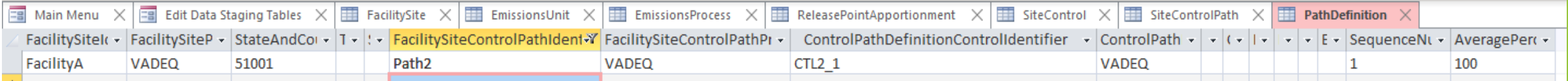

#### SiteControlPathPollutant Table

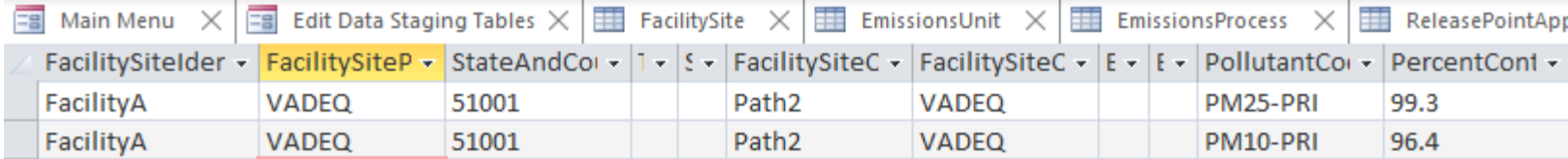

#### ReleasePointApportionment Table

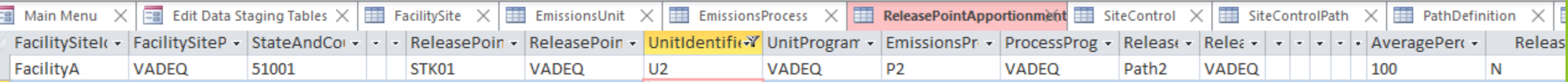

### Example 3 – Process is Controlled – Multiple Stream / 1 Control Device/Path

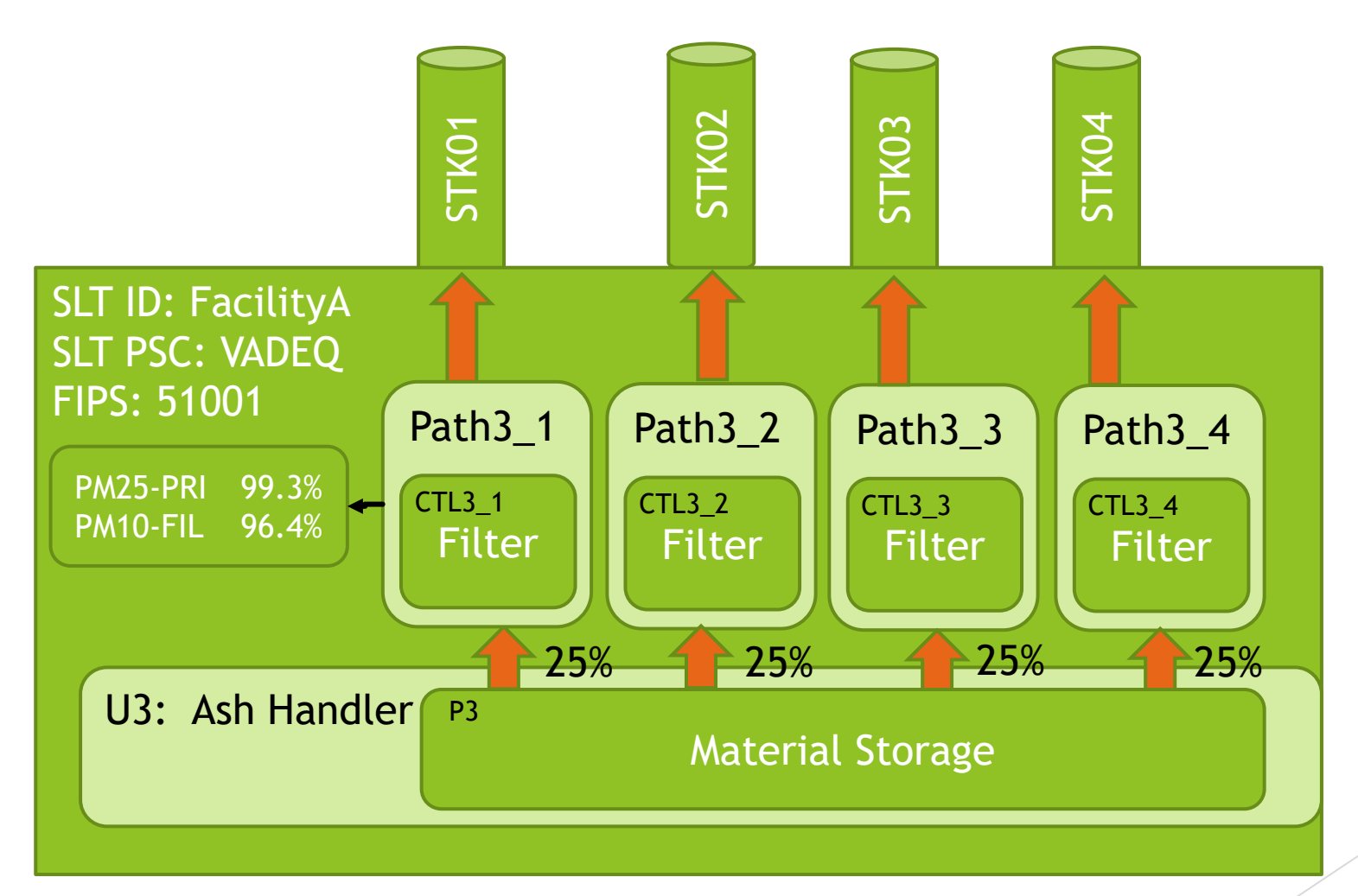

## Example 3 – In the Bridge Tool {Page 1}

FacilitySite, EmissionsUnit, EmissionsProcess – Same as Before

### SiteControl Table

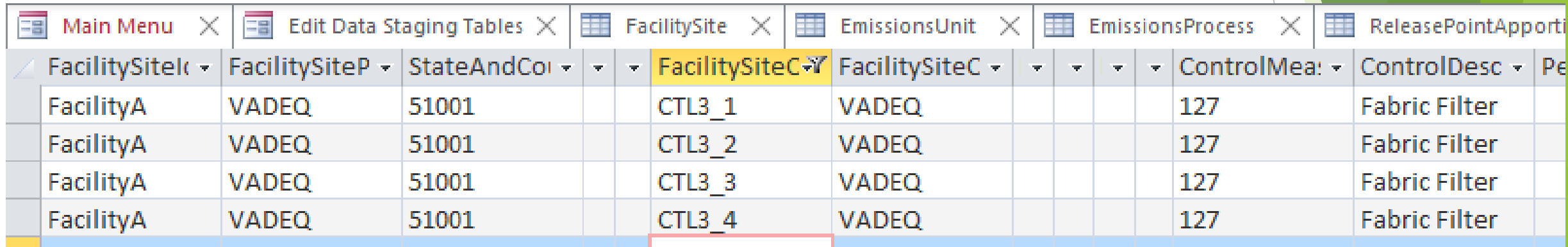

#### SitePath Table

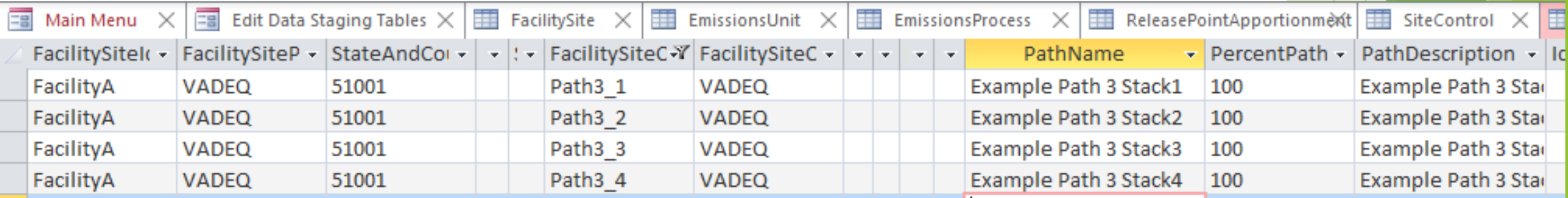

### Example 3 – In the Bridge Tool {Page 2}

#### PathDefinition Table

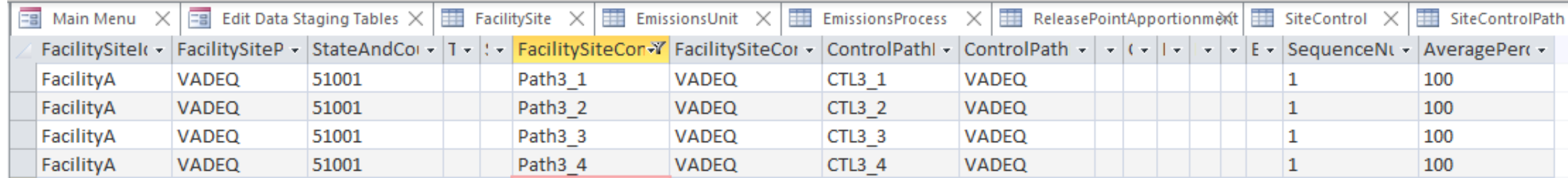

#### ReleasePointApportionment Table

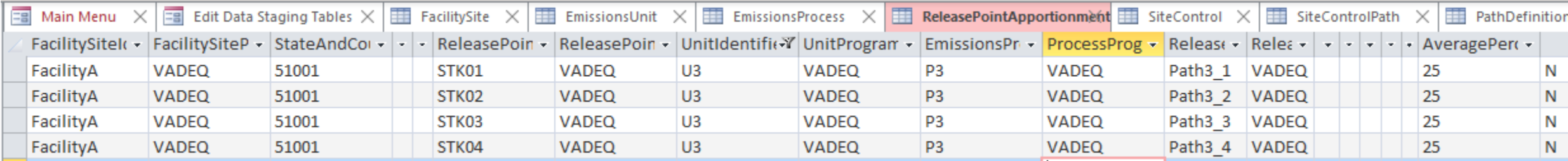

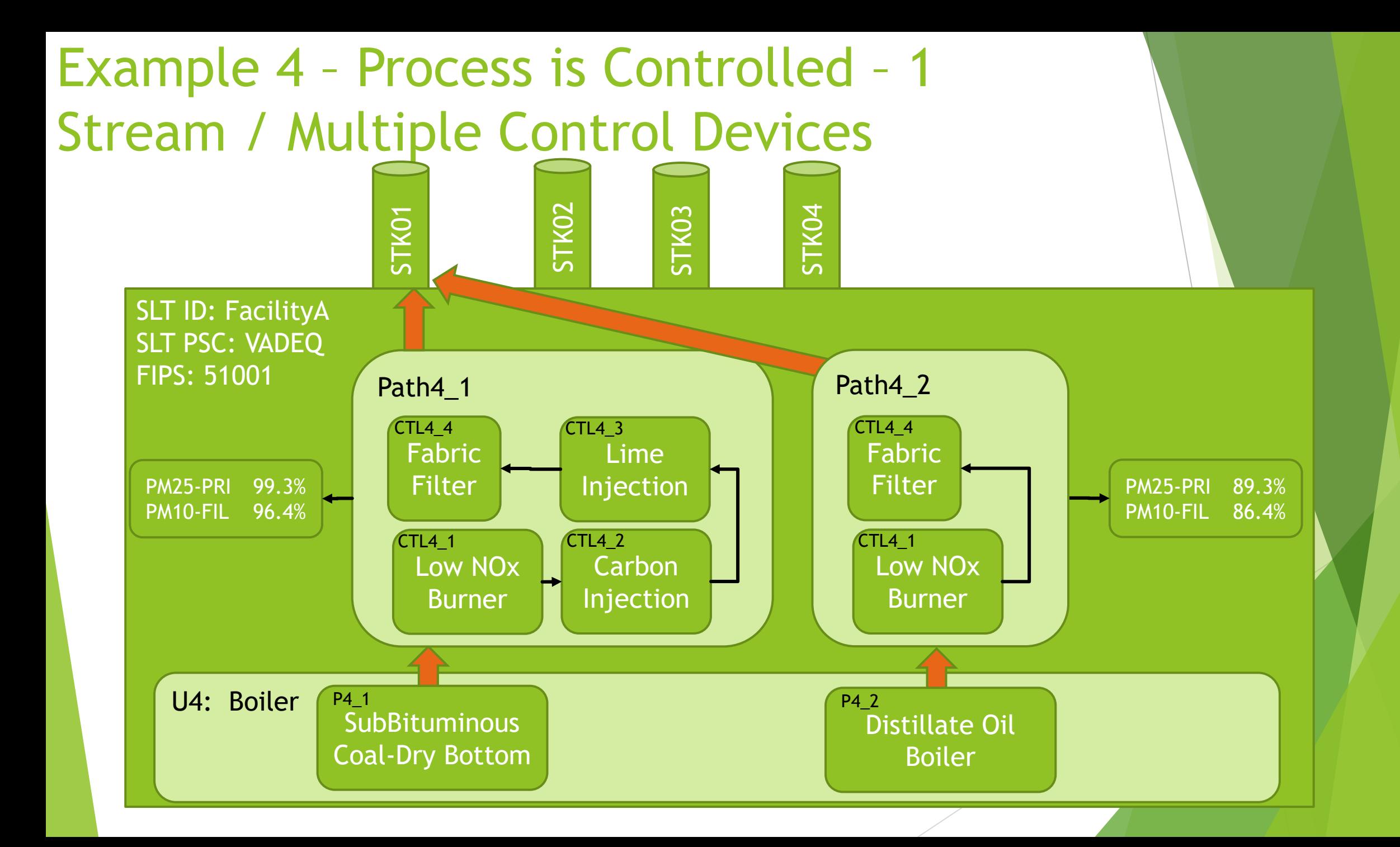

## Example 4 – In the Bridge Tool {Page 1}

FacilitySite, EmissionsUnit, EmissionsProcess – Same as Before

### SiteControl Table

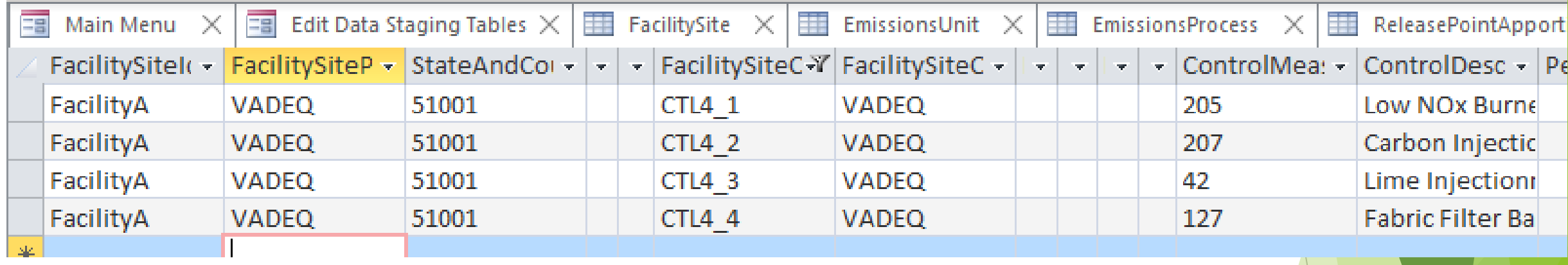

#### SitePath Table

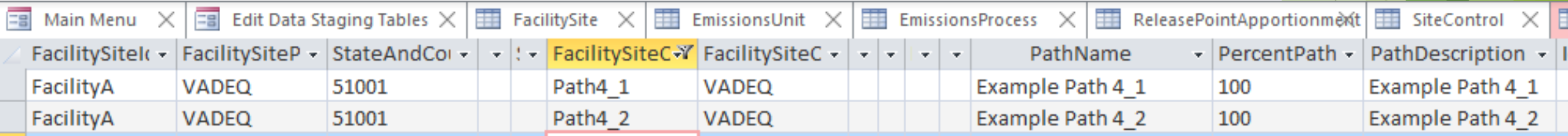

### Example 4 – In the Bridge Tool {Page 2}

#### PathDefinition Table

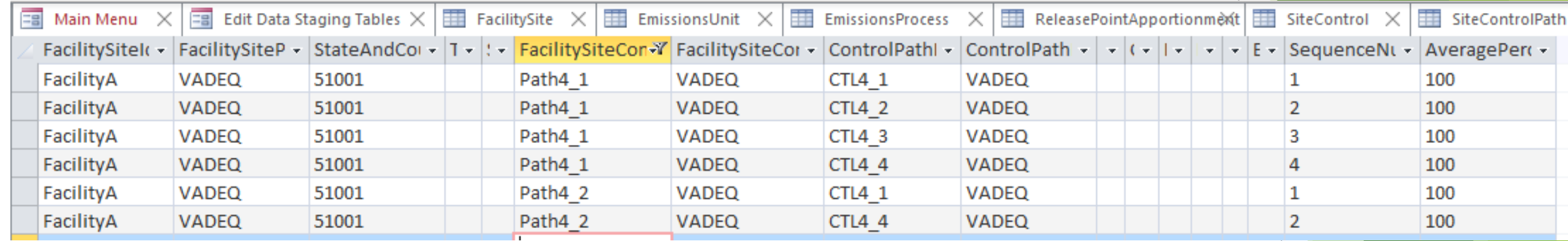

#### ReleasePointApportionment Table

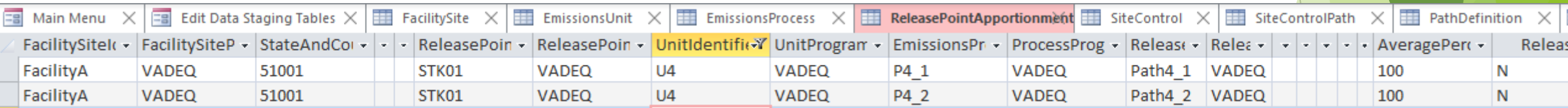